# Firefox Marketplace: Operator Shelf Style Guidelines

Pick an image that will stand out and shows off the theme of your collection. If your image is a photograph a JPG works best. If it's vector artwork a PNG works best. Only JPGs and PNGs are supported. Keep in mind that the lower 36px of the Feed graphic and the lower 65px of the page graphic will be covered by the overlay box with your Operator Shelf's title. Also remember, the overlay box is auto-generated and you don't need to provide it, we have provided specs to recreate it here solely to enable you to test your image before submitting it. The color of the overlay box is determined by the dominant color in your image, but can be overridden if you choose. The color for the overlay box must be submitted as a hexadecimal RGB value. (e.g. #FFFFFF) if you wish to override the color over the overlay box.<br>The override the color over the overlay box. City Color Shelf Page graphic's most

#### **Operator Shelf Page Graphic**

65px

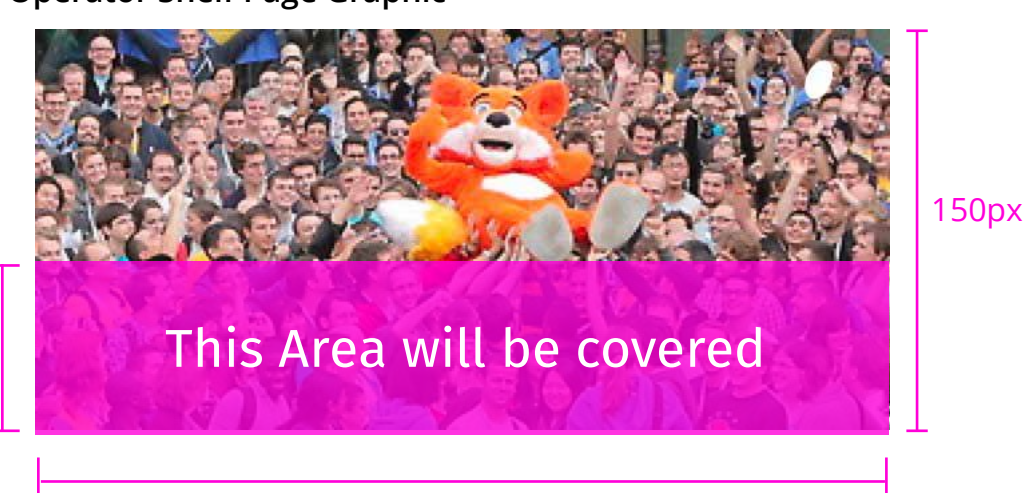

320px

#### 65px 15px 10px AwesomeTel's Operator Shelf by AwesomeTel

320px

## Title line: 25 characters MAX By Line: 43 characters MAX

Color: Dominant color at 80% transparency w/ 1px top boarder in the same color at 50% transparency. Overlay color and text color can be overridden.

### **Operator Shelf Feed Graphic**

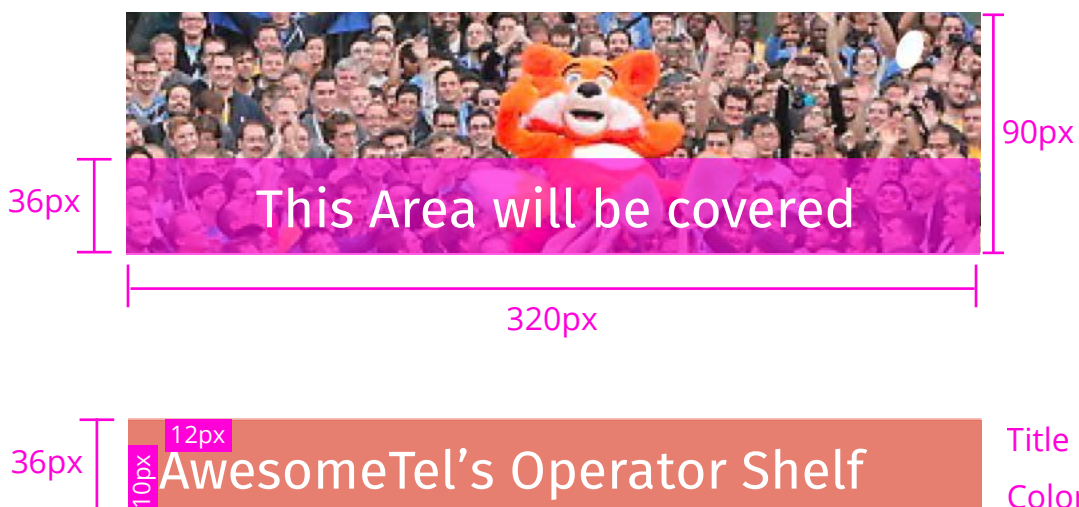

320px

### Title line: 25 characters MAX

Color: Dominant color at 80% transparency w/ 1px top boarder in the same color at 50% transparency. Overlay color and text color can be overridden.

#### **Suggested Croping Guide**

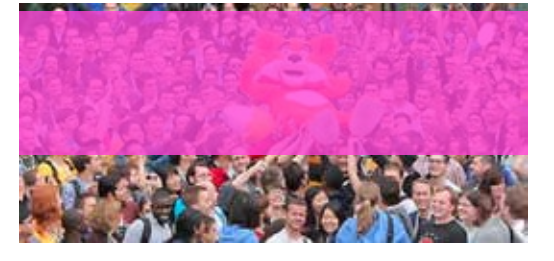

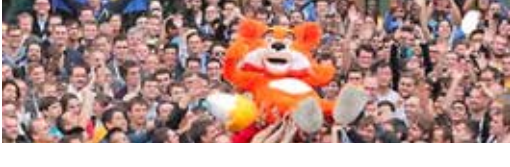

interesting area to create your Operator Shelf Feed graphic.

#### *Operator Shelf Page Graphic example Operator Shelf Feed Graphic example*

Firefox OS

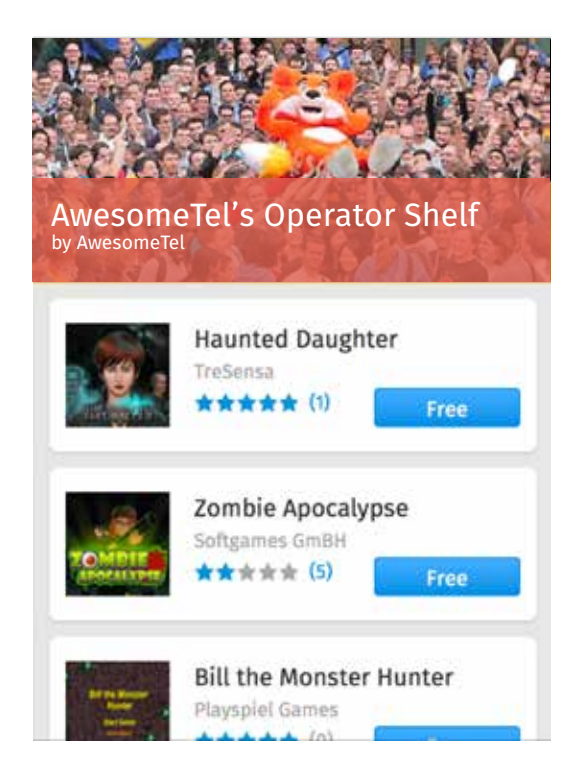

omeTel's Operator Shelf Featured Apps by Mozilla **Nop Starter Pack** ive Ym  $\sigma_{\rm w}^{\rm e}$  $\rightarrow$  $-44$ ditor's Pick John Swith Getting the most out of Firefox Marketplace

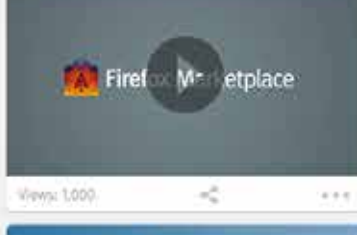

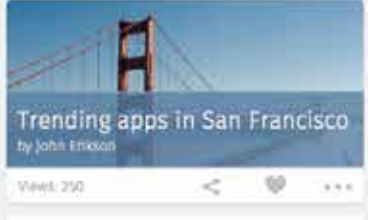

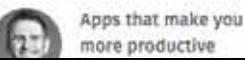

*It's unique size in the feed makes the Operator Shelf unit stand out at the top of each user's feed.*